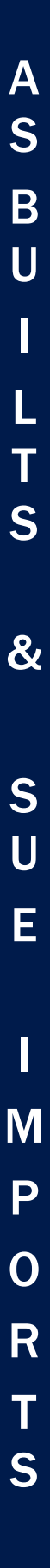

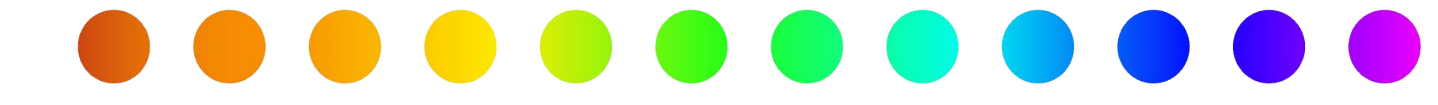

# Importing Design, As-Builts, and SUE from a File in RULIS

A RULIS Job Aid

Roles Impacted **Last Revised** 

Utility Consultant January 3, 2024

A **RULIS** JOB AID

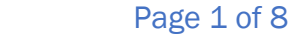

© TxDOT Right of Way 2024

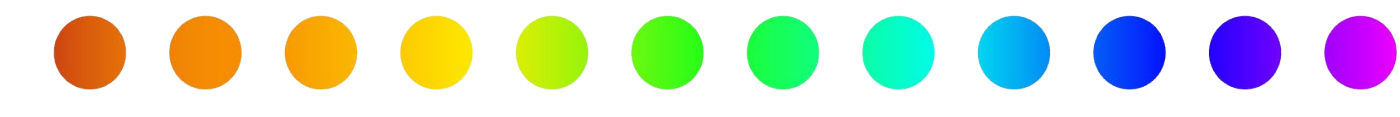

#### Introduction

This job aid will review the different file types for importing vector files into your utility design.

### **Topics**

- [Glossary](#page-1-0)
- [Importing Geometries without Attributes](#page-2-0)
- [Comma Separated Values \(.csv\)](#page-3-0)
- **ESRI Shape File (.zip)**
- [KMZ File \(.kmz\)](#page-7-0)
- [Importing Geometries with Attributes](#page-7-0)
- [Comma Separated Values \(.csv\)](#page-7-1)

<span id="page-1-0"></span>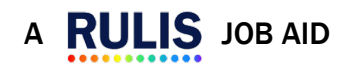

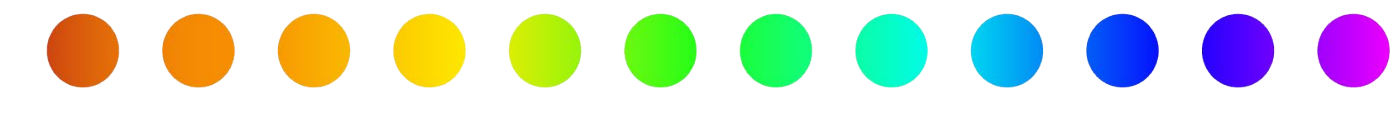

#### Importing Vectors :

RULIS for Utility Permits provides features for importing vectors from external file sources. The import functionality is divided into two major groups: importing utility vectors without attributes and importing utility vectors with attributes. Importing vectors without attributes will only import the geospatial coordinates of items on the map; attributes must be entered manually.

- Vector A line or point on a map.
- Attributes: the alphanumeric data that describes the utility (e.g.. material, height, width, etc).

# <span id="page-2-0"></span>Importing Vectors without Attributes:

To import vectors without attributes, RULIS supports three major file formats:

- Comma separated values (.csv)
- Keyhole Markup Language Zipped (.kmz)
- ESRI Shape (.shp)

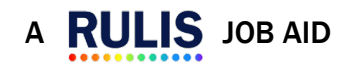

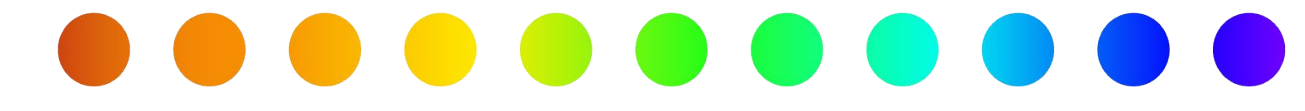

# <span id="page-3-0"></span>Comma Separated Values (.csv)

The .csv file must be arranged with the following header columns:

- Point ID
- Latitude
- **Longitude**
- **Elevation**

The "Point ID" column is used by the system to chain the points into a line. This means that if there are multiple points with the same Point ID the system will combine them into a line. On the other hand, records that have a unique Point ID will be uploaded to the system as a single point.

When uploading a .csv for design it is not required to have the Elevation column.

# ESRI Shape File (.zip)

The file must be a .zip containing the files that make up the SHAPE file, the files within the .zip should be:

- filename.shp
- filename.dbf
- filename.shx
- the .prj and any other file that make up the SHAPE are optional.

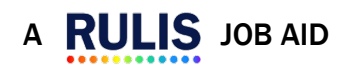

A

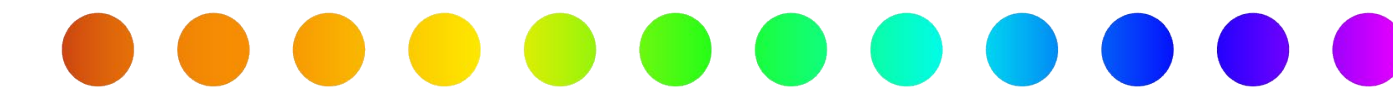

# KMZ File (.kmz)

The file must be a .kmz file format. KMZ is one of the formats that can be exported from google earth.

NOTE: KMZ is a format that contains a .kml (Keyhole Markup Language) within .zip

(compression file type).

- KMZ files can have lines and points.
- The coordinates must be in EPSG:4326.

# Uploading Files

To upload a project that contains both lines and points (e.g., electric cable and poles), users should create two files:

- 1. Upload the file for the electric line, set up the attributes, and save.
- 2. Upload the file for the pole points, set up the attributes, and save.

To upload a file

- 1. Go to the Detail View.
- 2. Right click the Utility Design or Utility As-Built node (depending on where you are in the workflow).
- 3. Select Layer upload.
- 4. The Upload file window appears.
- 5. Select your file.

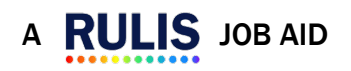

Page 5 of 8

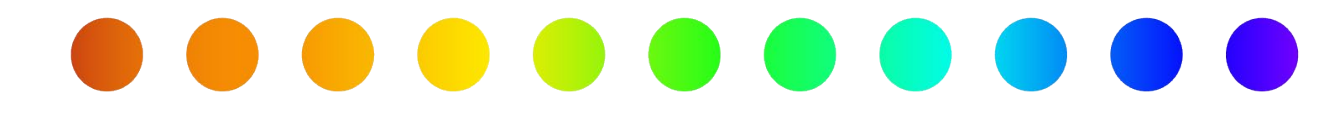

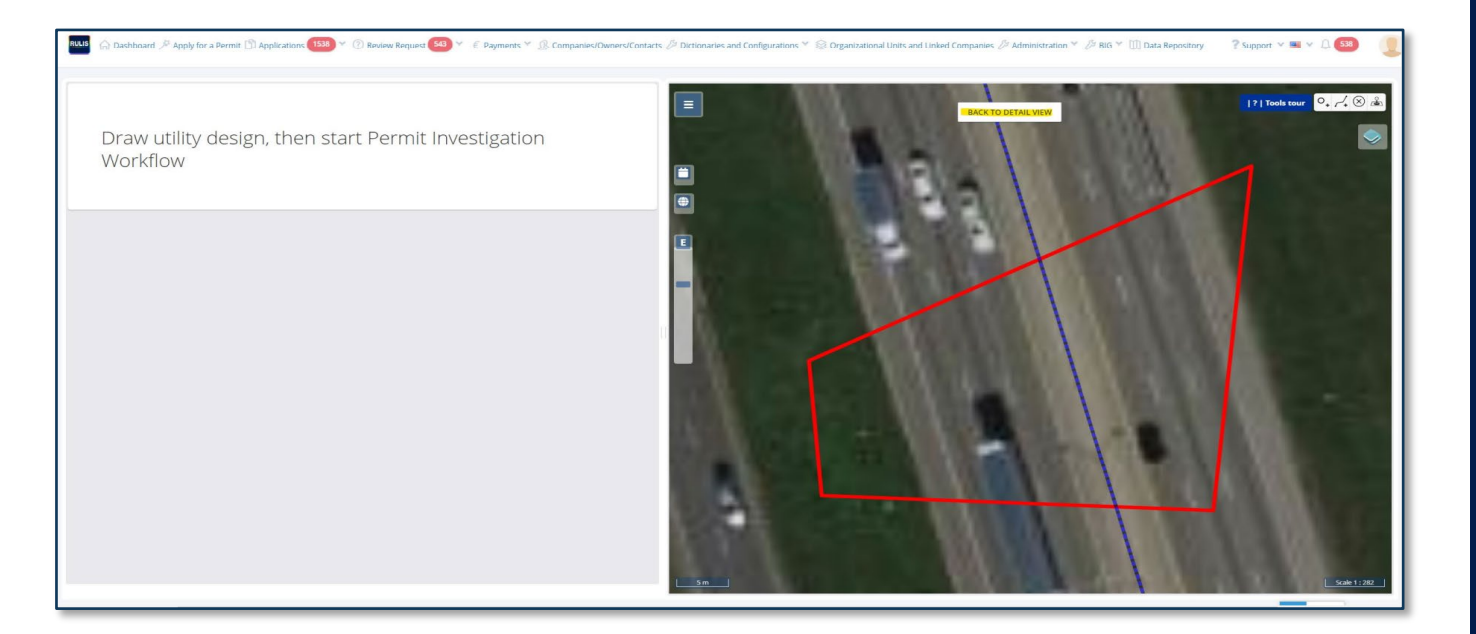

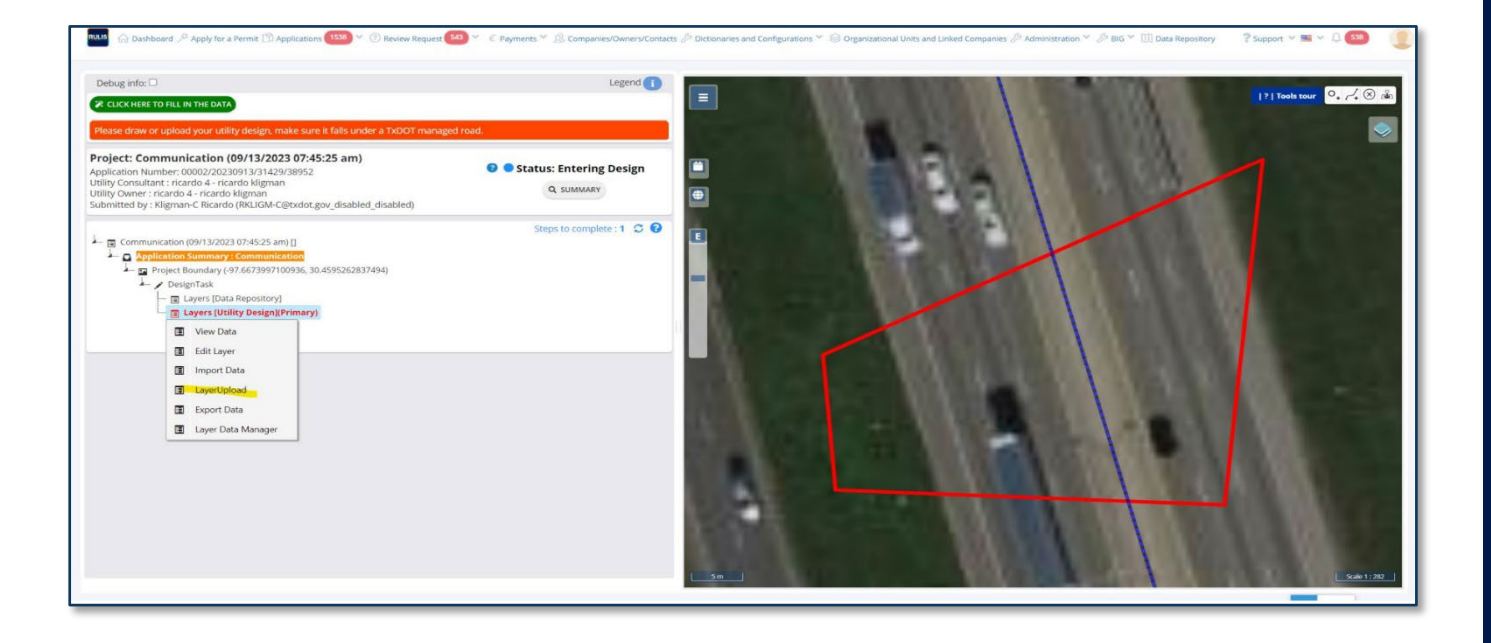

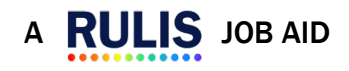

Page 6 of 8

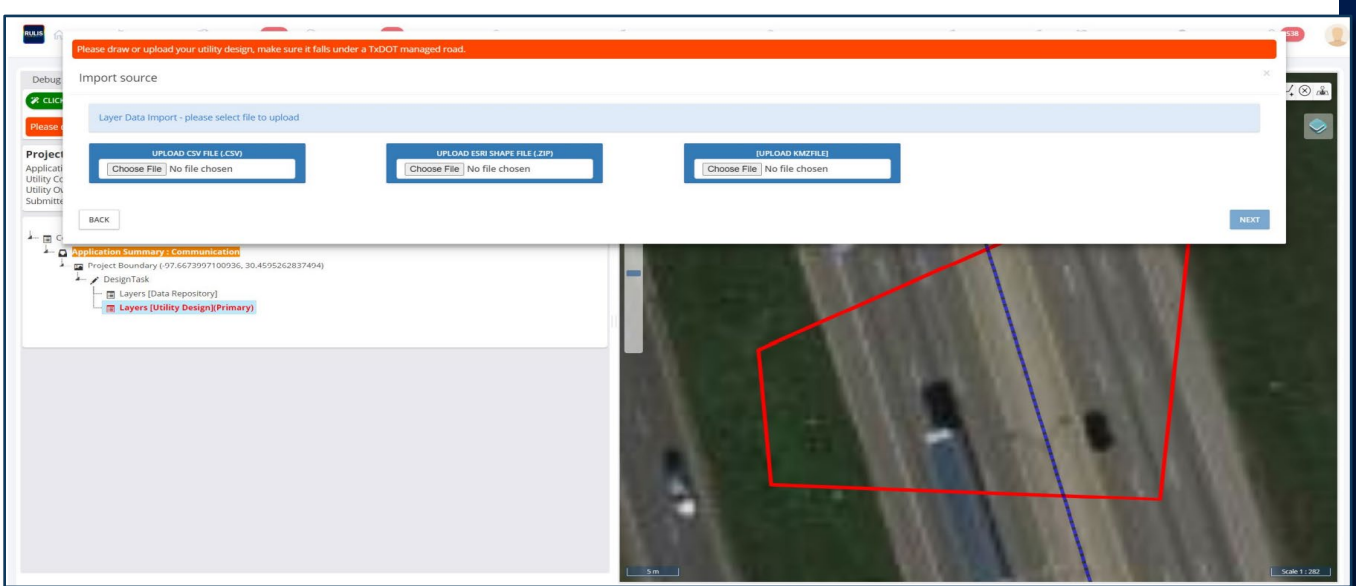

- The file projection must be in EPSG:4326.
- RULIS Utility Permit accepts ESRI shape files with geometries that can handle the Z (elevation) attribute.

A S B U I L  $\mathbf T$ S

&

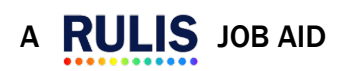

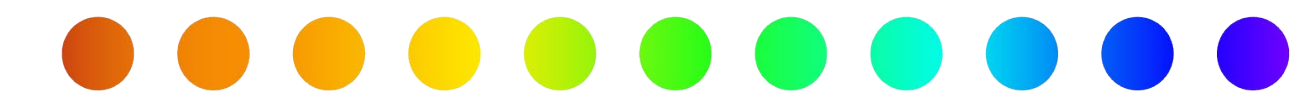

# <span id="page-7-0"></span>Importing Geometries with Attributes

For importing geometries with attributes RULIS for Utility Permits supports two major file

formats:

- Comma Separated Values (.csv)
- ESRI Shape (.shp).

### <span id="page-7-1"></span>Comma Separated Values (.csv)

There are **three** options which may be used in this case: only points, only lines.

- The "Point ID" column is used by the system to chain the points into a line.
- If the CSV file contains multiple points with same "Point ID," the system will concatenate them into a line.
- On the other hand, records that have a unique value for "Point ID" will be uploaded to the system as a single point.

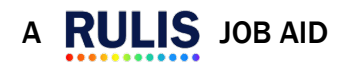